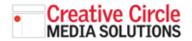

## Creative Circle Media Solutions CMS Support Guide

# **CREATE A STATIC PAGE**

27

25

1

23

3

34

Transactions & orders

List Reports

TS Promos

E E-newsletters

A Content feeds

adoL a

/advertise/online/index.html

/advertise/print/index.html

/privacy-terms/index.html

/special-election/index.html

/contact/index.html

/new\_page\_Lhtml

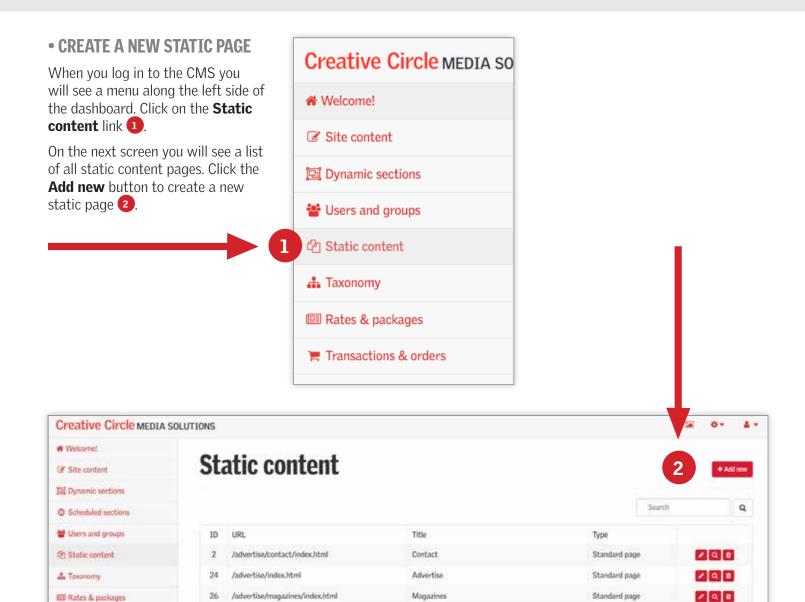

Online

Print

Contact Us

Special Election

Terms of Service / Privacy Policy

190

/ 9 0

/ 0 8

1 9 9

/ Q =

2 9 8

Standard page

Standard page

Standard page

Standard page

Standard page

### **CREATE A STATIC PAGE** continued

#### NAMING

In the **URL** field, enter the address for the page you are creating. Below are some tips for creating a url:

- Start with a backslash
- Use only lowercase letters
- Use descriptive words. Don't use words like "a", "an", "the" "to", "on", "from", etc.
- Use hyphens instead of spaces between words.

• Keep it short.

• Include /index.html at the end.

### Example:

/elf-shelf-christmas-tradition/index.html

In the **Title** field enter a title that is easy for you to remember. The title helps you find the page in the CMS.

Leave the **Type** dropdown set to **Standard page** which includes all of your site branding and the right rail.

#### • ENTER THE EMBED CODE

Finally, click the **Code** tab on the Content editor **3**. Here is where you will enter the embed code.

Click the **Save** button at the bottom, and we now have a new page: https://yoursite.com/elf-shelfchristmas-tradition/index.html

| JRL                                       |             | Туре                        |              | 3        |     |
|-------------------------------------------|-------------|-----------------------------|--------------|----------|-----|
| /elf-shelf-christmas-tradition/index.html |             | Standard page               |              |          |     |
| litle                                     | Description |                             | Keywords.    |          |     |
| Elf on the Shelf                          |             |                             |              |          |     |
| Content                                   |             |                             |              | Visual C | ode |
| Formata - A - B / Ω Ε Ξ :                 |             | > <u>■</u> - & ↔ <u>■</u> M | idia manager |          |     |

#### Content

<1-Dilligi IE 103> <divistyle="width: 100% background: red. berder: 1px black; padding-top: 10pc; padding-bettem: 10pc; color: #fff; text-align: center; fast-weight: bold; fent-size: 18px"> Sorry; you are using an unsupported browser. This page will not display correctly. <br/>
<a black; bold; fent-size: 18px"> Sorry; you are using an unsupported browser. This page will not display correctly. <br/>
<br/>
</a> /> <a black; bold; fent-size: 18px"> Sorry; you are using an unsupported browser. This page will not display correctly. <br/>
<br/>
</a> /> <a black; bold; fent-size: 18px"> Sorry; you are using an unsupported browser. This page will not display correctly. <br/>
</a>

Visual Code